# Update of COVID-19 Vaccine Ordering System (CVAS)

On Wednesday 16 February 2022 new functionalities were incorporated into CVAS to improve user experience. These functionalities are:

## **A 'Manage Account' tab to enable sites to update primary contact details and maintain their site delivery details.**

- The Manage Account tab (visible next to the other tabs on the home page of their CVAS account) allows users to view their current primary contacts details and update these details using the edit icon.
- The tab also allows sites to update their delivery location and delivery contact. The Site Details box, which was previously located on the homepage has been moved into the new Manage Account tab.
- Please see the diagrams below for a demonstration of this change.

Image 1: Updated text where the Site Details box was previously located and the new 'Manage Account' tab.

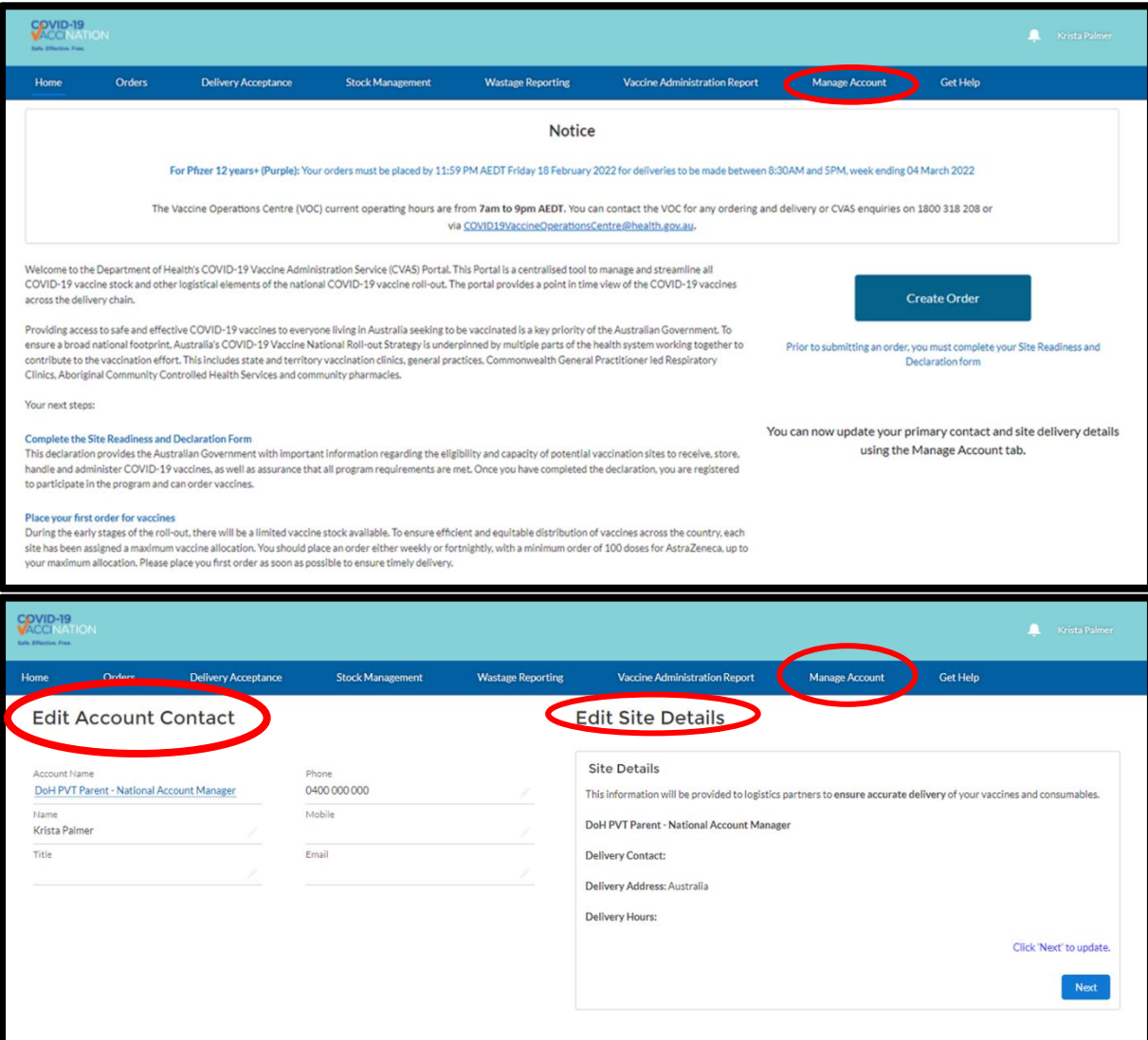

## **Selection of the same batch number across multiple rows in a Delivery Acceptance report to allow reporting on deliveries containing the same batch with different defrost dates.**

Image 2: Selection of the same batch number with different defrost dates in the Delivery Acceptance Report.

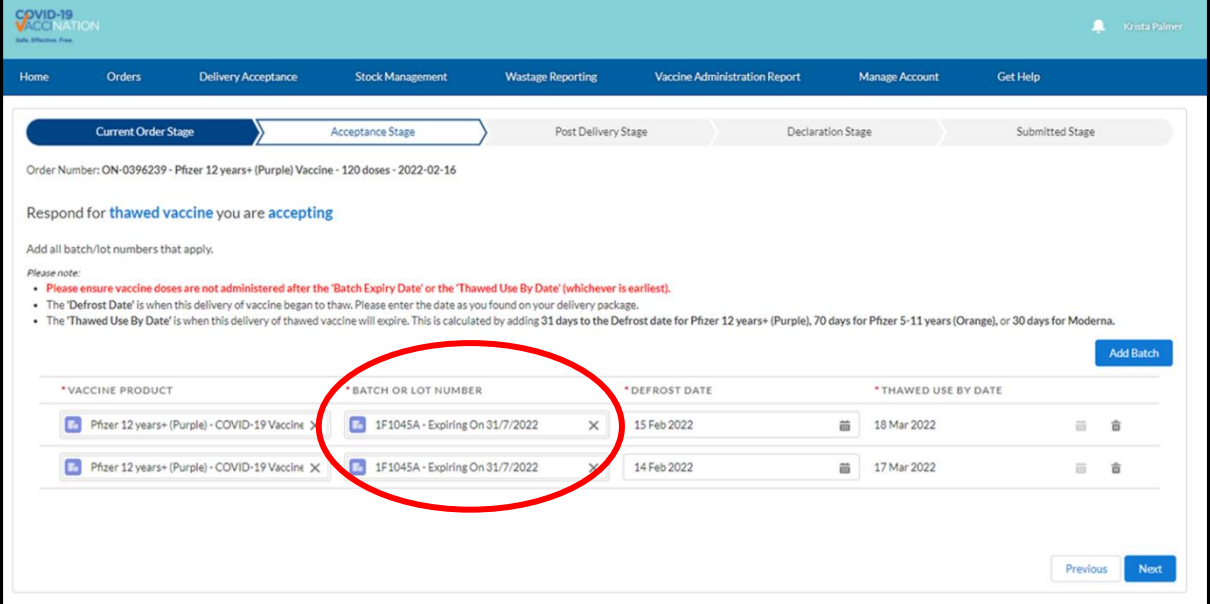

**'Parent' accounts in a multisite set up can now reduce the quantity of paired consumables items when placing orders for 'child' sites.**

- Currently, when multisite users place orders with paired consumables the unit amounts are auto calculated at the maximum number of packs to match the number of doses ordered for each site.
- The new updates to CVAS now allow account users in a multisite set to edit down paired consumable units when completing the order workflow for vaccine and paired consumables. This reduces the quantity of units for each paired consumable item for up to 50 'child' sites in one order workflow.
- Using the new edit function, the user can choose either *"Order the maximum consumable quantities based on my order"* or *"Allow me to manually reduce the consumable quantities to suit our needs"*. Upon selection of the latter option, the site names will appear in a list which they can select and enter reduced or nil quantities for each consumable item.
- This change aligns with the current single site functionality and applies to S&T, ACCHS, RFDS and VAPP sites.
- Please see the diagrams below for an example of this functionality

## Image 3: Multisite selecting not to reduce consumables quantities - NB Site Names in Site column have been intentionally erased

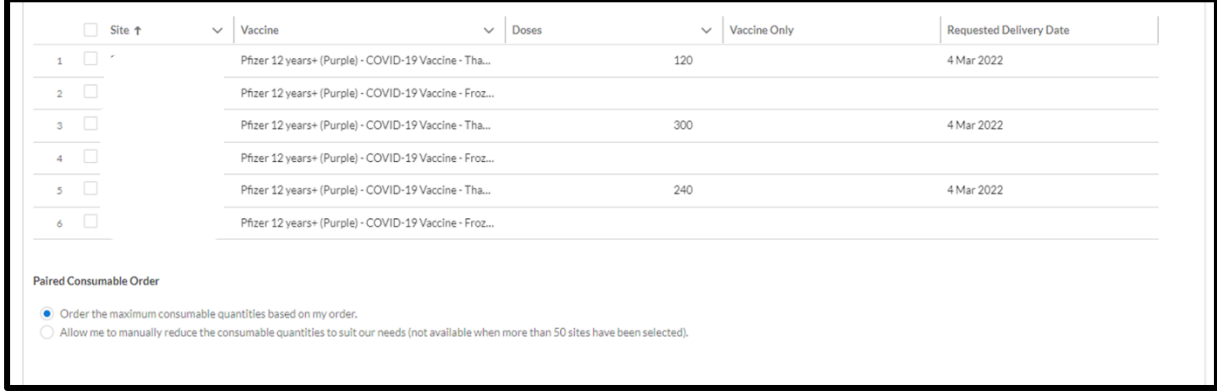

## Image 4: Multisite selecting to reduce consumables quantities consumables quantities for their selected sites. *- NB Site Names in Site column have been intentionally erased*

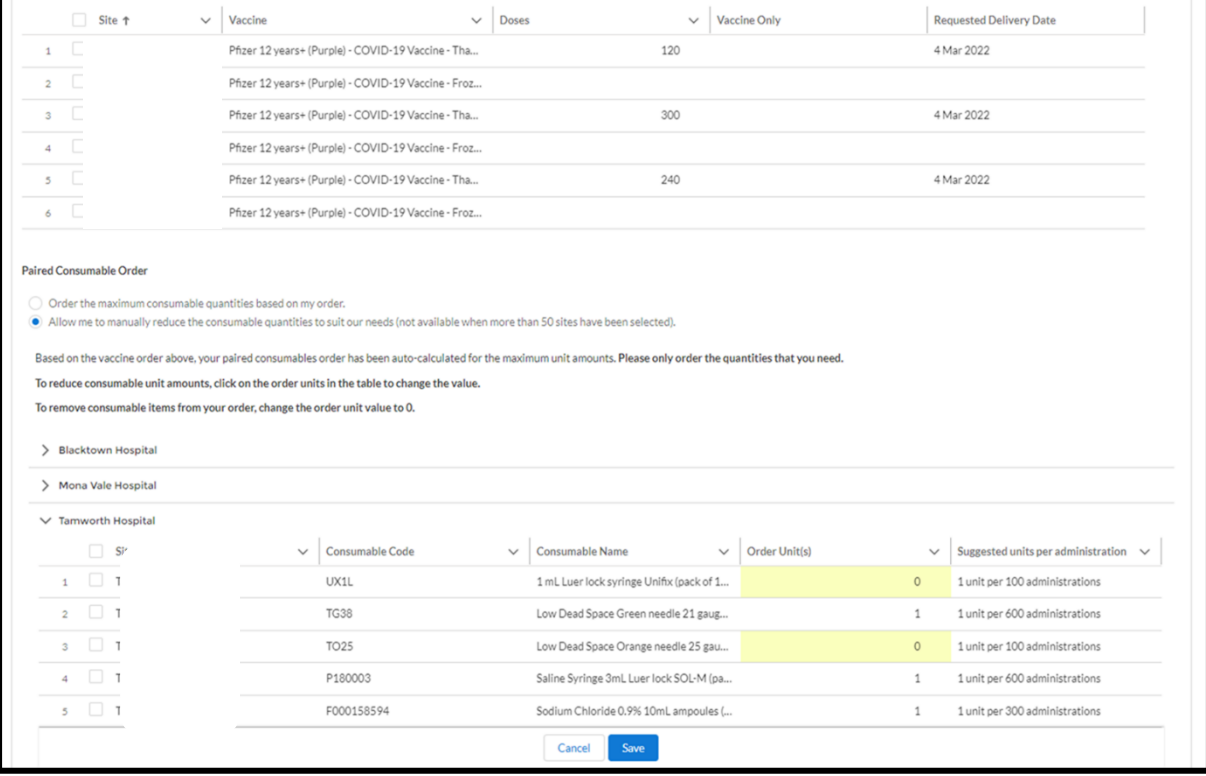

# **Removal of Paired consumables order numbers from order drop down options in Delivery Acceptance report.**

- Previously, all vaccine, paired consumables and top up consumables order numbers appear in the drop down when a site is selecting their order number for submitting a Delivery Acceptance report.
- The removal of these order numbers simplifies the user view by removing paired consumables order numbers from appearing in the drop down of outstanding deliveries that require delivery acceptance reporting.

Image 5: A no paired consumable order in the drop down at the start of Delivery Acceptance workflow.

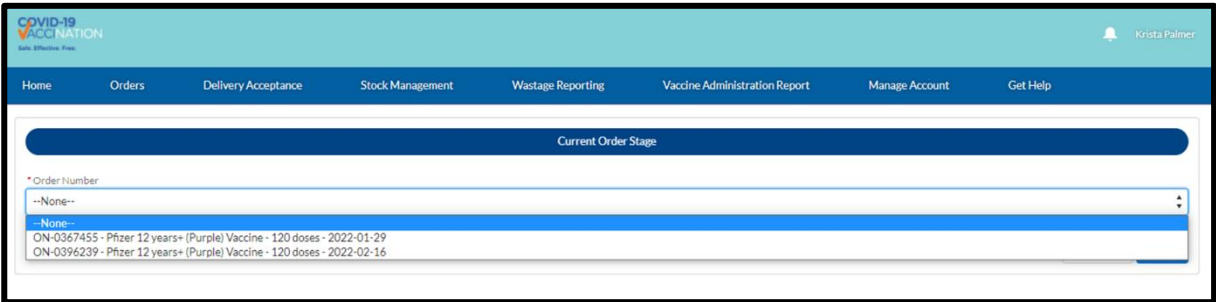

On Wednesday 2 March 2022, further functionalities were incorporated into CVAS. These are:

1. **A 'special delivery instructions' text box has been added to the order workflow for VAPP sites.** 

This will enable VAPP providers that place their own orders to enter delivery information in the order workflow.

## **2. The removal of public clinic booking hours information and workflow**

- o With the onboarding of sites into the Vaccine Clinic Finder Connect system, sites are no longer required to provide or update public clinic hours in CVAS.
- o Redundant opening hours fields have also been removed from the home page of the Department's internal view of an account in CVAS. The historic opening hours detail in the 'Operating Hours' component of the 'Related' tab has been retained.
- o *NB – we remind ACCHS to please update their details in the new Vaccine Clinic Finder Connect system.*

## 3. **Updates to instructional text for Moderna**

With recent ATAGI approval for Moderna vaccination for persons aged 6-11, the existing guidance in CVAS has been updated to include information on the use of Moderna as an adult primary course dose, an adult booster dose, or as a paediatric primary course dose.